## **Agilent E4428C and E4438C ESG Signal Generators**

**Configuration Guide** 

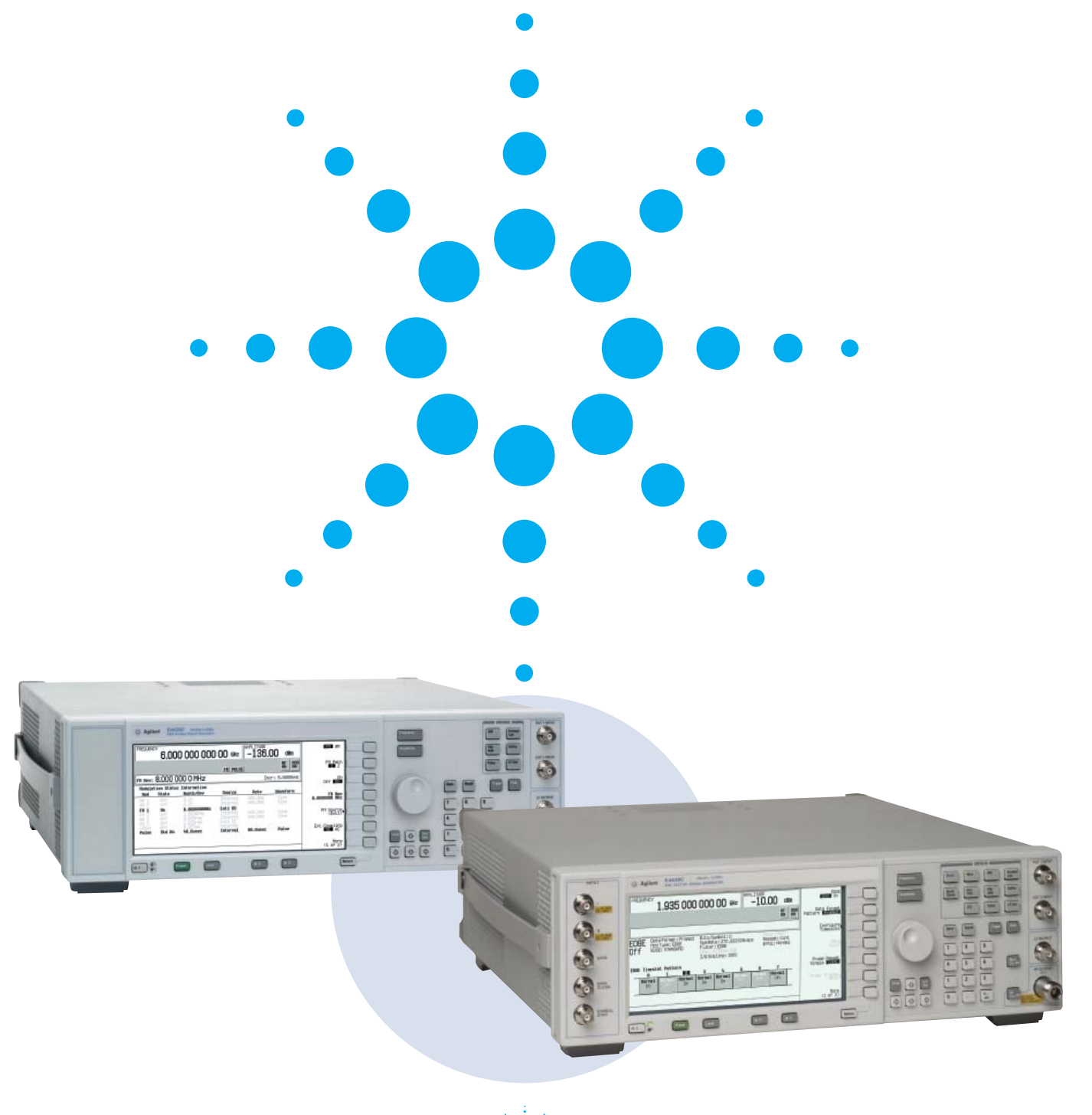

**Agilent Technologies** 

### **E4428C ESG Analog Signal Generator**

### **Configuring your E4428C analog signal generator**

 The following steps will guide you through configuring your Agilent Technologies E4428C analog signal generator with the performance you need.

## Step 1 **Choose a frequency range (Mandatory)**

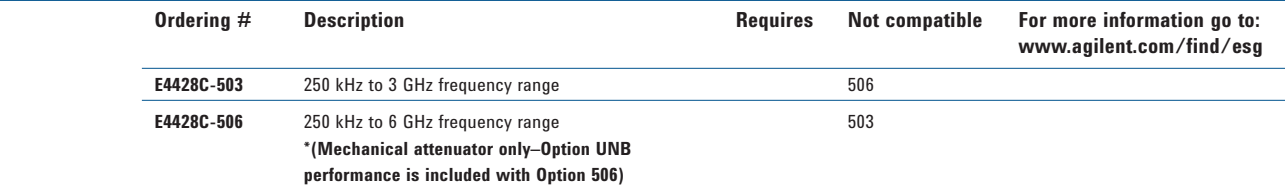

## Step 2 **Choose an attenuator**

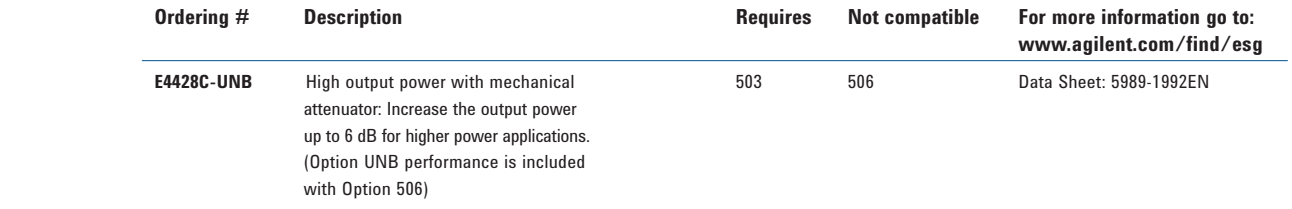

## Step 3 **Choose accessories or instrument connector configuration**

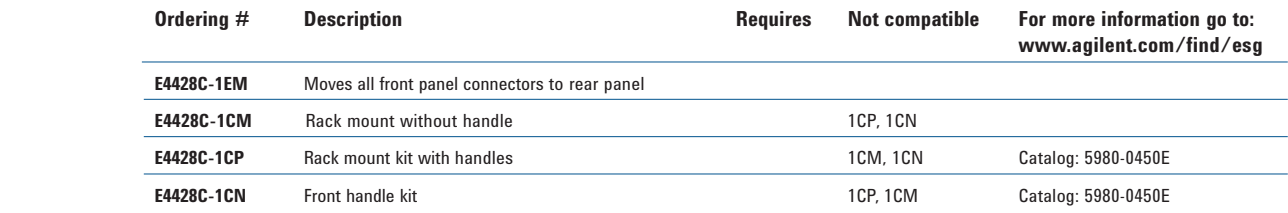

## Step 4 **Choose a warranty and calibration plan**

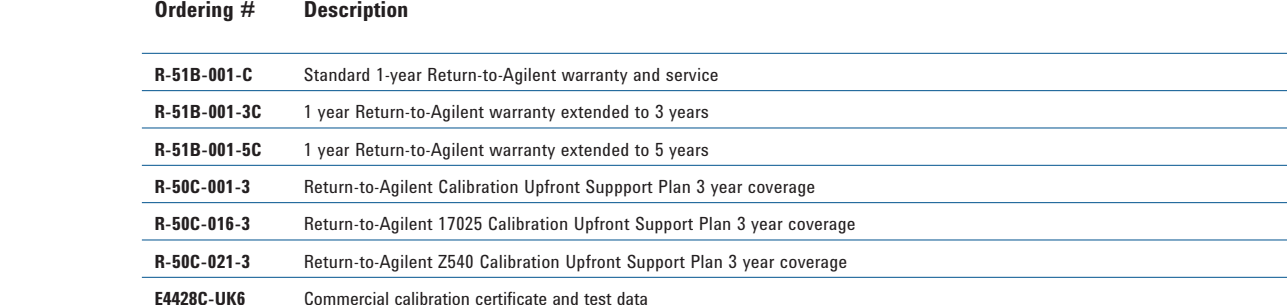

2

# Step 5 **Choose start up assistance options**

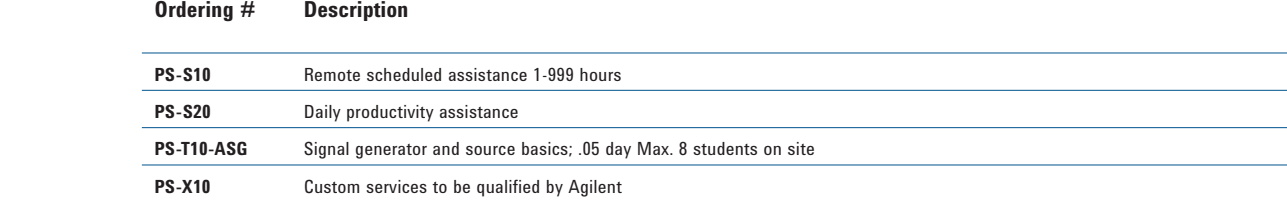

## Step 6 **Choose documentation**

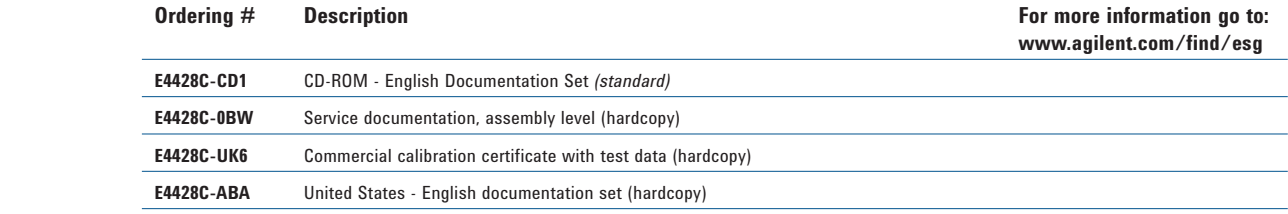

### **List of available options**

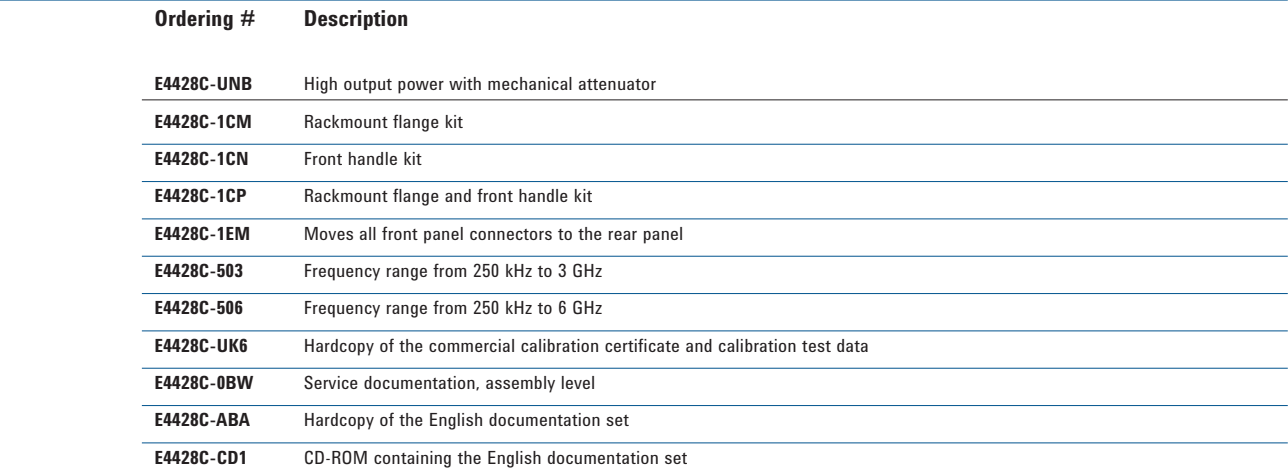

### **E4438C ESG Vector Signal Generator**

### **Configuring your E4438C vector signal generator**

 The following steps will guide you through configuring your Agilent Technologies E4438C vector signal generator with the performance you need.

## Step 1 **Choose a frequency range (Mandatory)**

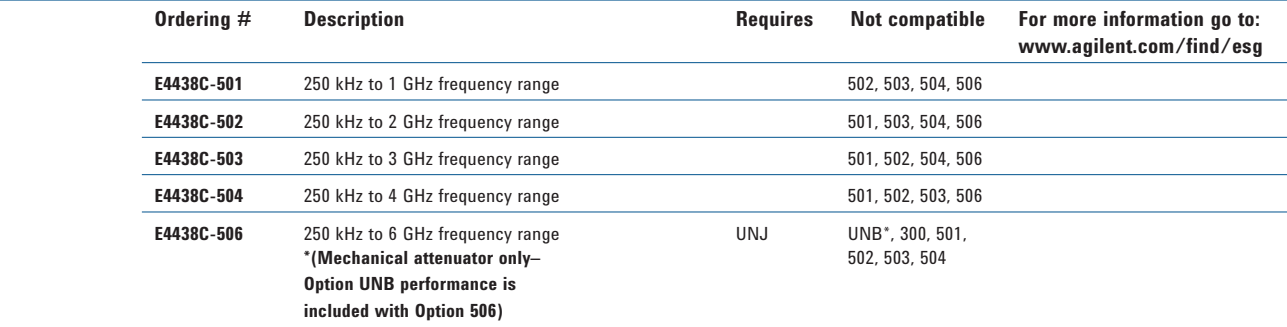

## Step 2 **Choose phase noise performance**

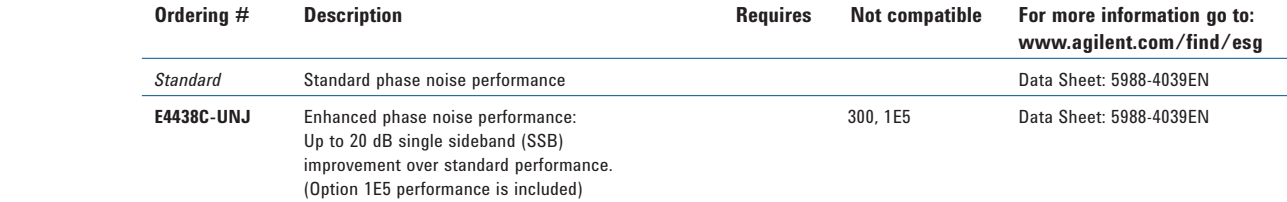

## Step 3 **Choose an attenuator**

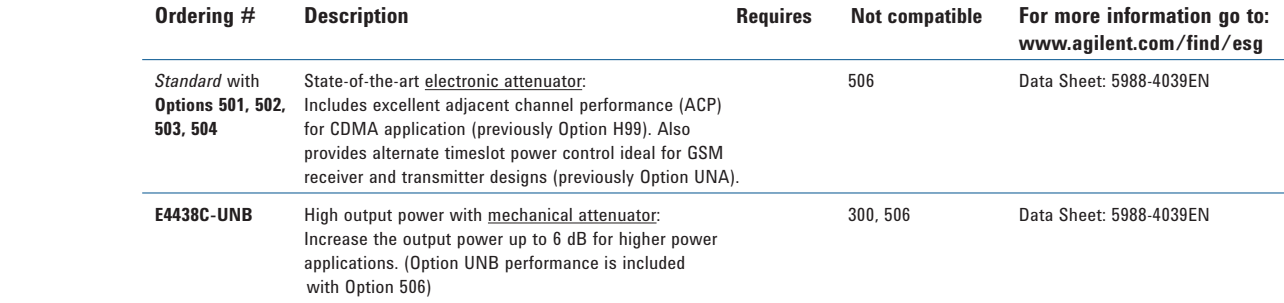

## Step 4 **Choose baseband generator with memory**

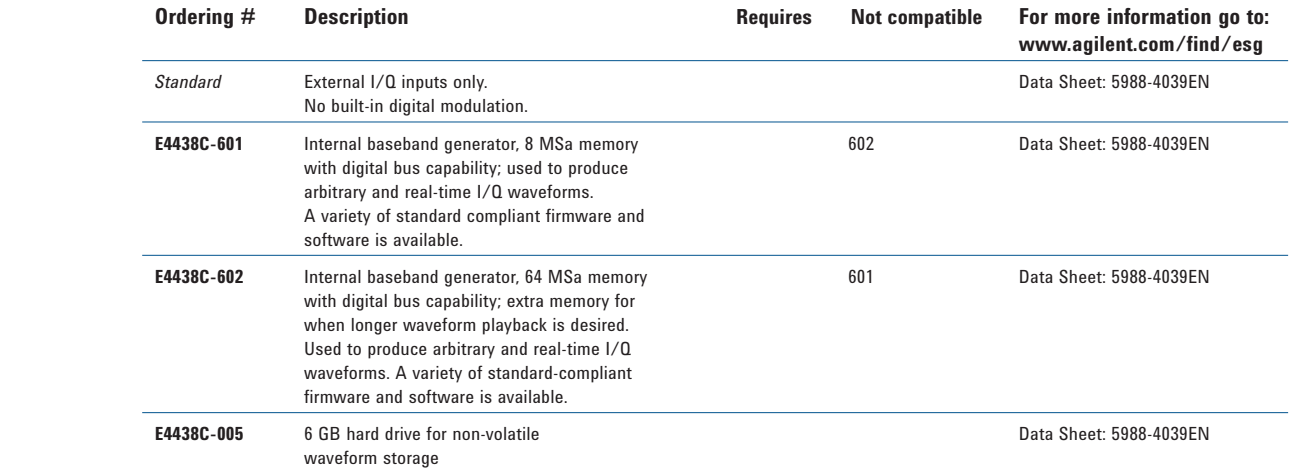

### **E4438C ESG Vector Signal Generator** (Continued)

### **Standard with Options 601 & 602**

- $\bullet$  Generates arbitrary waveforms and real-time I/Q symbols.
- Includes custom modulation, multitone, and the PSG/ESG download assistant for MATLAB®.

## Step 5 **Choose signal creation software for your internal baseband generator**

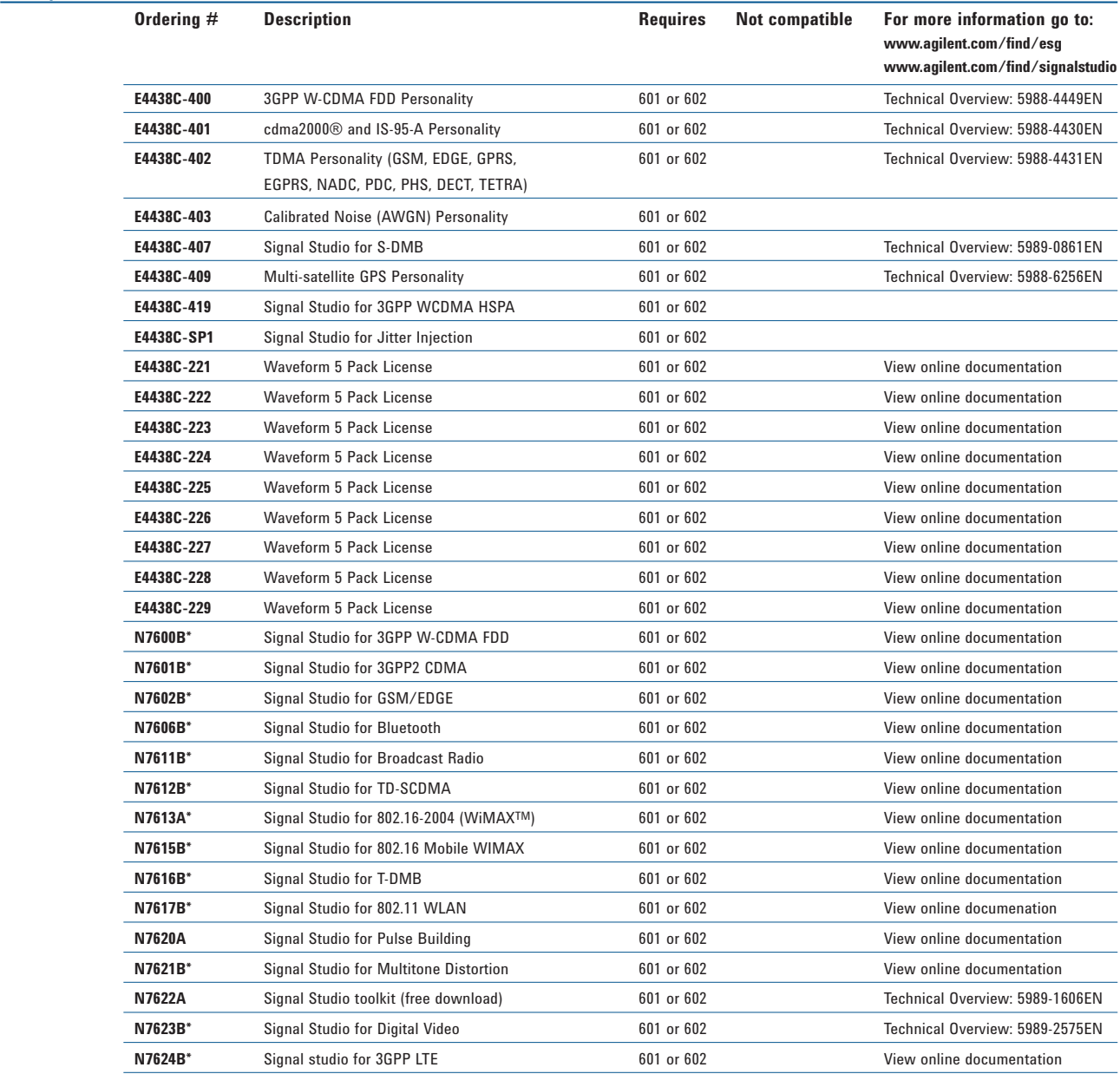

\*For factory installation of Signal Studio fixed perpetual licenses, Signal Studio model-number software must be ordered under the E4438C configuration.

## Step 6 **Choose a bit-error-rate (BER) analyzer**

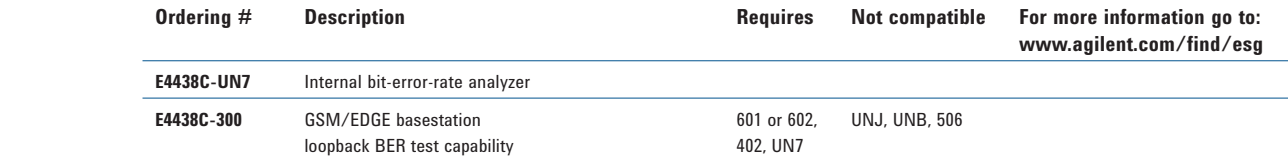

## Step 7 **Choose accessories or instrument connector configuration**

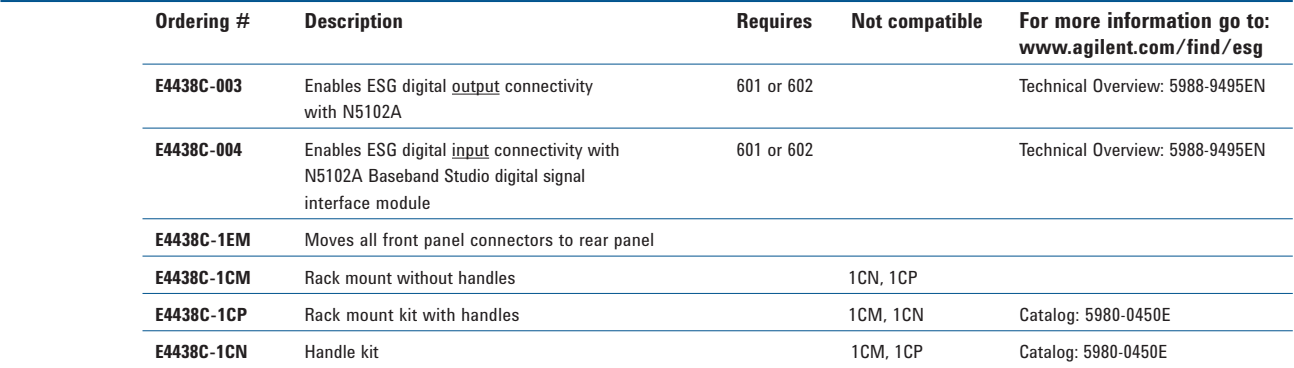

# Step 8 **Choose a warranty and calibration plan**

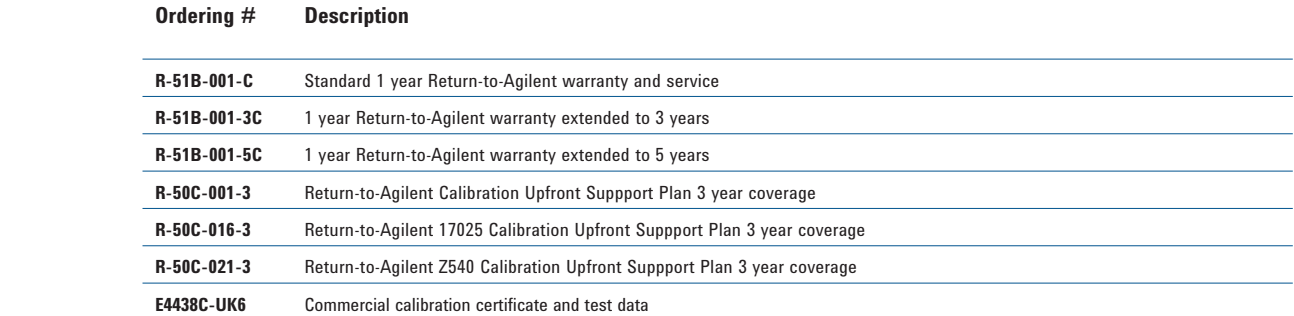

## Step 9 **Choose start up assistance options**

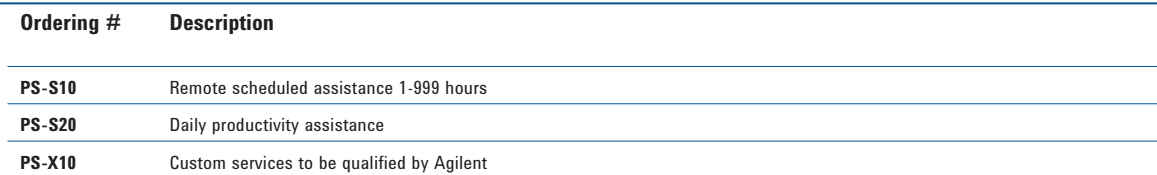

# Step 10 **Choose any documentation**

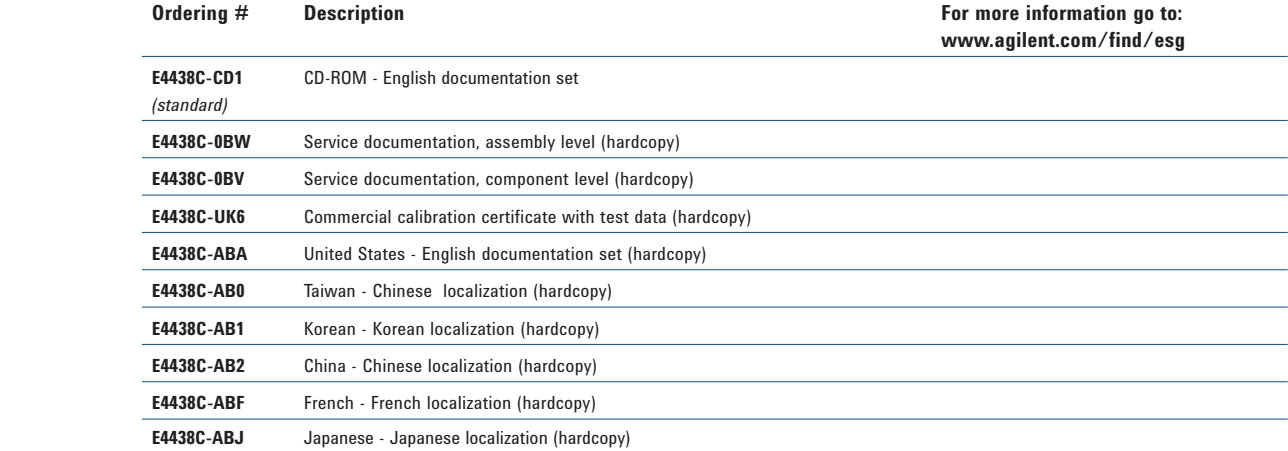

### **Related Products**

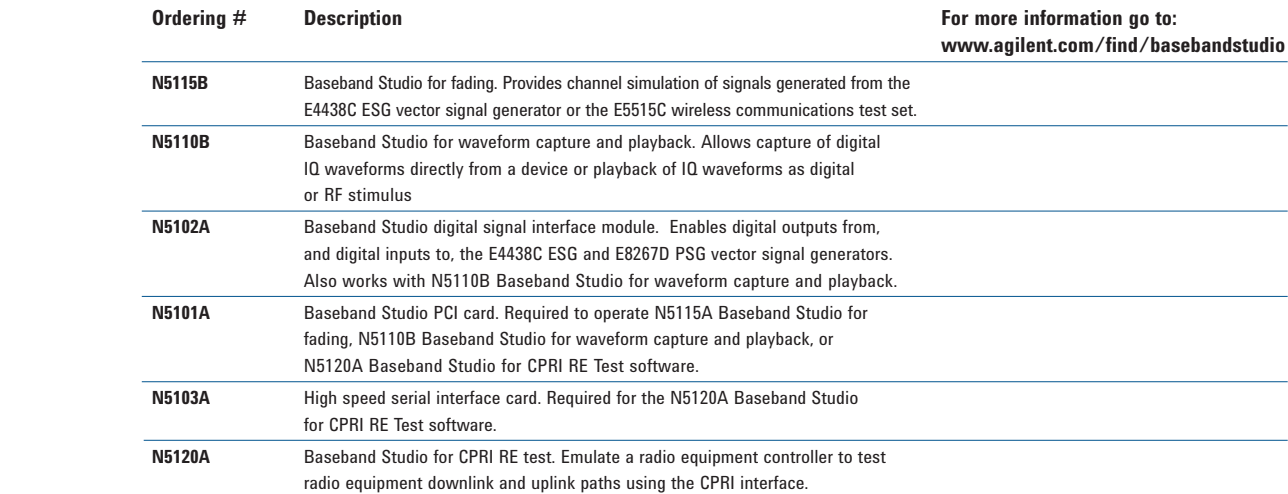

### **E4438C ESG Vector Signal Generator** (Continued)

### **Upgradeable Options1,2,3**

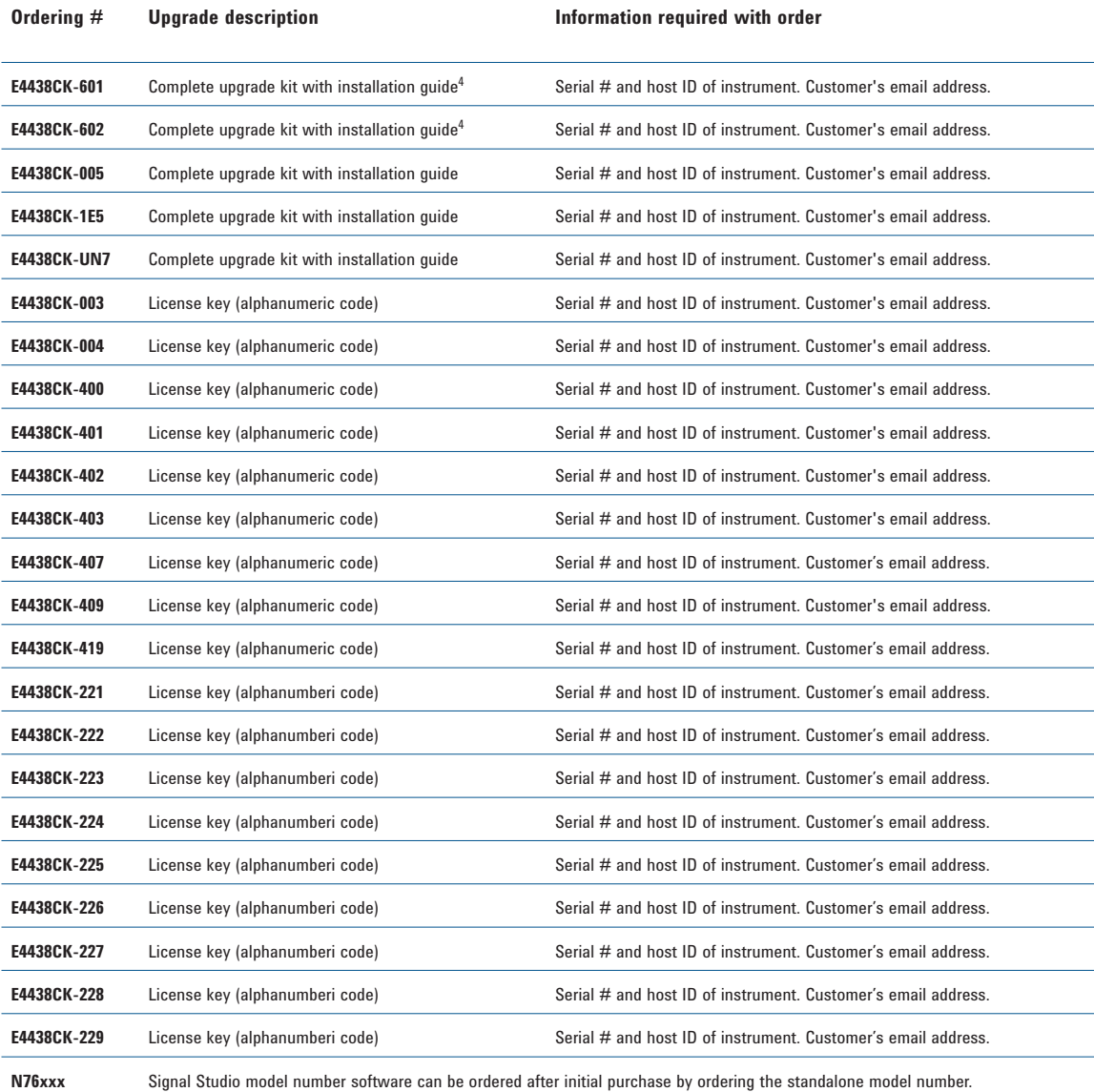

 $^1$  Option UNB, 1EM, and 300 must be returned to the Agilent factory for an upgrade. These can not be upgraded by the customer.

2 Latest firmware is recommended for upgrades. Firmware can be found at **www.agilent.com/find/upgradeassistant**.

3 License key options require Option 001, 002, 601, or 602.

 $4$  Upgrade kit is not compatible for instruments with Option 1EM installed.

### **List of Available Options**

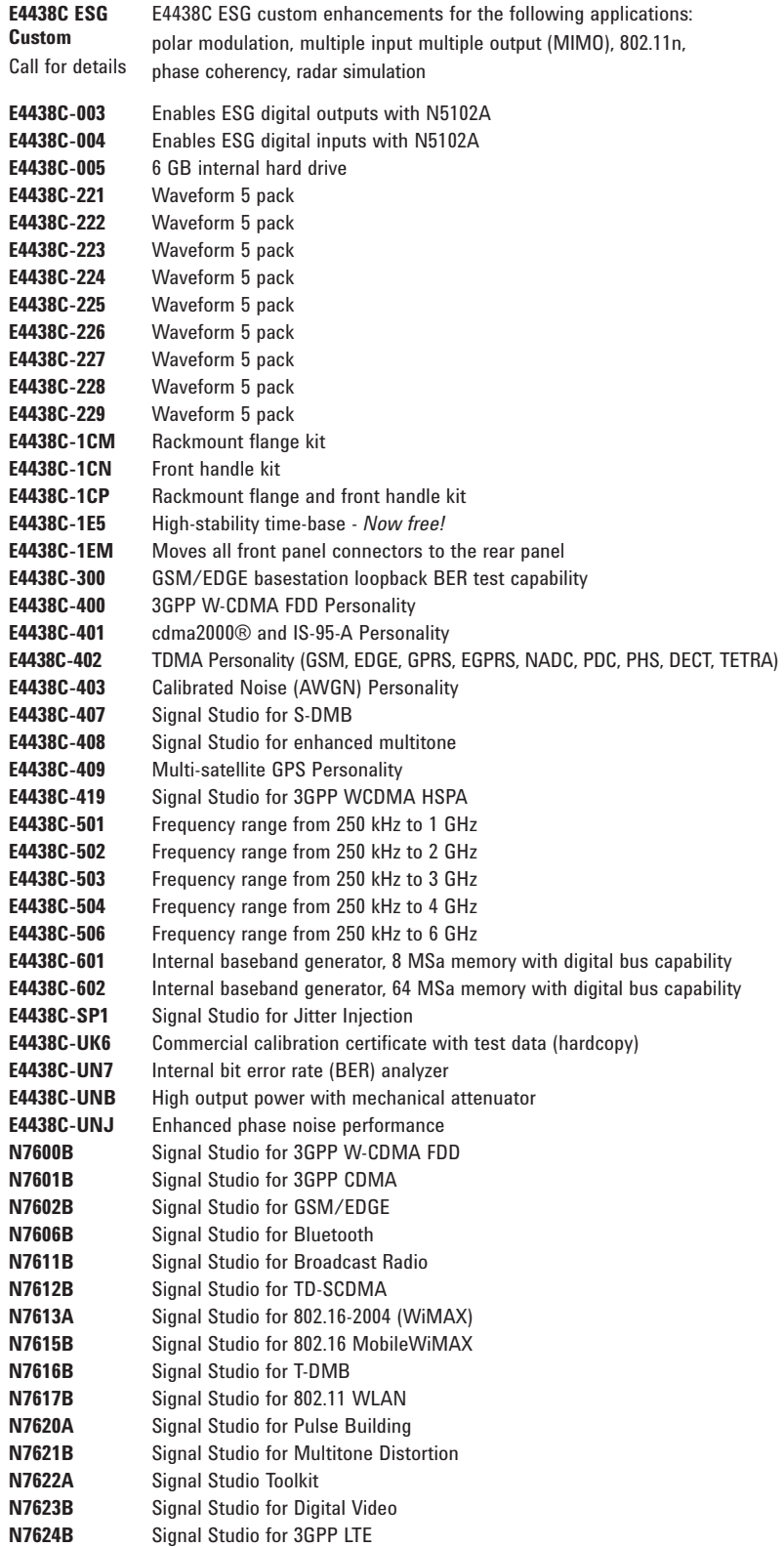

#### **Manuals and printed options**

#### **E4438C-UK6**

Hardcopy of the commercial calibration certificate and calibration test data

**E4438C-0BV**  Hardcopy of the component level service manual

**E4438C-0BW**  Hardcopy of the assembly level service manual

**E4438C-AB0**  Hardcopy of the Chinese (Taiwan) user's guide

**E4438C-AB1**  Hardcopy of the Korean user's guide

**E4438C-AB2**  Hardcopy of the Chinese (China) user's guide

**E4438C-ABA**  Hardcopy of the English documentation set

**E4438C-ABF**  Hardcopy of the French user's guide

**E4438C-ABJ**  Hardcopy of the Japanese user's guide

#### **E4438C-CD1**

CD-ROM containing the English documentation set

### **Additional Agilent Literature**

#### **Application notes**

*RF Source Basics, a selfpaced tutorial (CD-ROM)* #5980-2060E

*Digital Modulation in Communications Systems — An Introduction*  Application Note 1298 #5965-7160E

*Using Vector Modulation Analysis in the Integration, Troubleshooting, and Design of Digital RF Communications Systems*  Application Note 89400-8 #5091-8687E

*Testing CDMA Base Station Amplifiers,*  Application Note 1307 #5967-5486E

*Understanding GSM/EDGE Transmitter and Receiver Measurements for Base Transceiver Stations and Their Components*  Application Note 1312 #5968-2320E

*Understanding CDMA Measurements for Base Stations and Their Components* Application Note 1311 #5968-0953E

*Testing and Troubleshooting Digital RF Communications Receiver Designs* Application Note 1314 #5968-3579E

*Bluetooth® RF Measurements Fundamentals* Application Note 1333-1 #5988-3760EN

*Designing and Testing 3GPP W-CDMA Base Transceiver Stations* Application Note 1355 #5980-1239E

*Designing and Testing 3GPP W-CDMA User Equipment* Application Note 1356 #5980-1238E

*Designing and Testing cdma2000 Base Stations* Application Note 1357 #5980-1303E

*Designing and Testing cdma2000 Mobile Stations* Application Note 1358 #5980-1237E

#### **Product literature**

*E4428C ESG Analog Signal Generator* Data Sheet #5989-1992EN

*E4438C ESG Vector Signal Generator* Brochure #5988-3935EN

*E4438C ESG Vector Signal Generator*  Data Sheet #5988-4039EN

*IntuiLink Software*  Data Sheet #5980-3115EN

### **Additional Resources**

#### **See the ESG Web page**

Get the latest news, product and support information, application literature and more. The Agilent Technologies Internet address for the ESG family is: **http://www.agilent.com/find/esg**

#### **See the Signal Creation Software Web page**

Simplifying complex signal simulation, Signal Studio software runs on a PC and embedded software runs directly on the signal generator. The Agilent Technologies Internet address for the Signal Creation Software is: **http://www.agilent.com/find/signalstudio**

#### **See the Baseband Studio Web page**

Baseband Studio is a suite of baseband signal applications and accessories that simplify the creation and verification of cellular, wireless networking, and aerospace/defense component and subsystem designs. The Agilent Technologies Internet address for Baseband Studio is: **http://www.agilent.com/find/basebandstudio**

#### **New trade-up program**

Ask your local sales representative about instrument trade-up opportunities for all ESG models.

#### **IntuiLink PC software**

Transfer screen data and images easily into Microsoft® Excel and Microsoft® Word. Save and restore instrument states. Download arbitrary waveform files. For more information visit our website at: **http//www.agilent.com/find/IntuiLink**

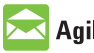

### **Agilent Email Updates**

**www.agilent.com/find/emailupdates** Get the latest information on the products and applications you select.

## Agilent Direct

**www.agilent.com/find/agilentdirect** Quickly choose and use your test equipment solutions with confidence.

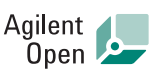

#### **www.agilent.com/find/open**

Agilent Open simplifies the process of connecting and programming test systems to help engineers design, validate and manufacture electronic products. Agilent offers open connectivity for a broad range of system-ready instruments, open industry software, PC-standard I/O and global support, which are combined to more easily integrate test system development.

## LXI

#### **www.lxistandard.org**

LXI is the LAN-based successor to GPIB, providing faster, more efficient connectivity. Agilent is a founding member of the LXI consortium.

Bluetooth® and the Bluetooth logos are trademarks owned by Bluetooth SIG, Inc., U.S.A. and licensed to Agilent Technologies, Inc.

Microsoft® is a U.S. registered trademark of Microsoft Corp.

MATLAB® is a U.S. registered trademark of The Mathworks, Inc.

WiMAX, Mobile WiMAX, and WiMAX Forum are trademarks of the WiMAX Forum.

cdma2000 is a registered certification mark of the Telecommunications Industry Association. Used under license.

### **Remove all doubt**

Our repair and calibration services will get your equipment back to you, performing like new, when promised. You will get full value out of your Agilent equipment throughout its lifetime. Your equipment will be serviced by Agilent-trained technicians using the latest factory calibration procedures, automated repair diagnostics and genuine parts. You will always have the utmost confidence in your measurements.

Agilent offers a wide range of additional expert test and measurement services for your equipment, including initial start-up assistance onsite education and training, as well as design, system integration, and project management.

For more information on repair and calibration services, go to:

#### **www.agilent.com/find/removealldoubt**

### **www.agilent.com**

For more information on Agilent Technologies' products, applications or services, please contact your local Agilent office. The complete list is available at:

#### **www.agilent.com/find/contactus**

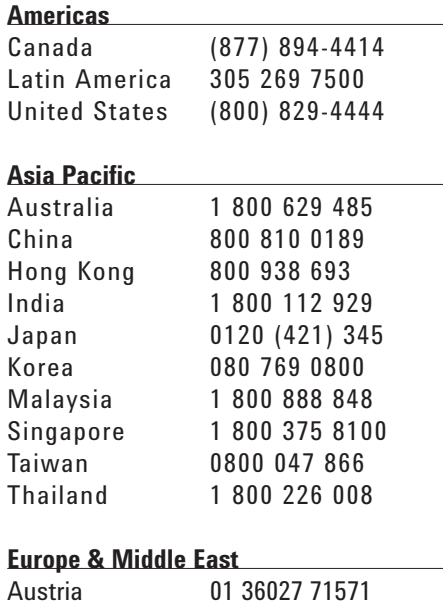

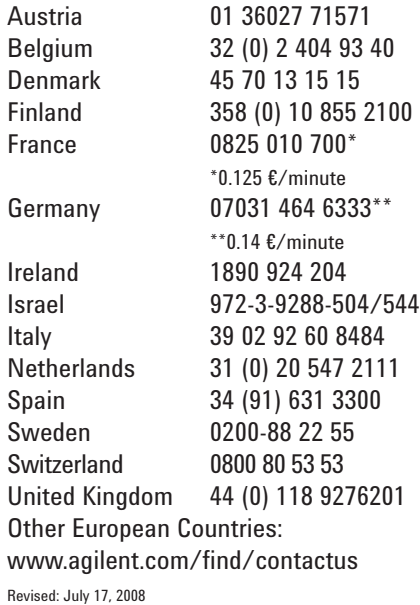

Product specifications and descriptions in this document subject to change without notice.

© Agilent Technologies, Inc. 2008 Printed in USA, October 21, 2008 5988-4085EN

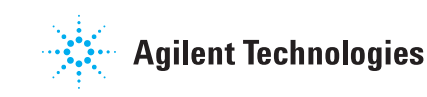